## DB2 Personal Edition

## **Version 9.7**

# **Quick Start Guide**

*This guide gets you started with a typical installation for DB2 Personal Edition, Version 9.7.*

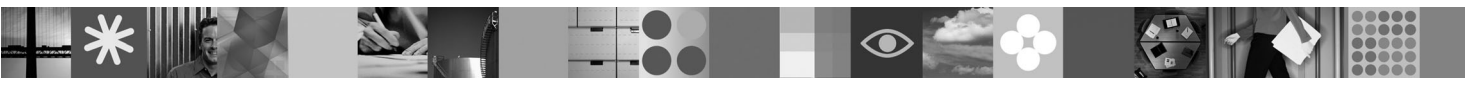

**National Language Version:** To obtain the Quick Start Guide in other languages, see the PDF and HTML versions on the Quick Start and Activation CD.

## **Product Overview**

DB2 Personal Edition is a single-user, full-function relational database, ideal for desktop or laptop-based deployments.

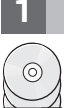

#### **1 Step 1: Access your software**

To access the product images, see the download document: [http://www.ibm.com/support/docview.wss?](http://www.ibm.com/support/docview.wss?&uid=swg21378087) [&uid=swg21378087](http://www.ibm.com/support/docview.wss?&uid=swg21378087)

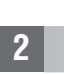

## **2 Step 2: Evaluate your hardware and system configuration**

See the detailed system requirements for DB2 database products: [http://publib.boulder.ibm.com/infocenter/db2luw/v9r7/](http://publib.boulder.ibm.com/infocenter/db2luw/v9r7/topic/com.ibm.db2.luw.qb.server.doc/doc/r0025127.html) [topic/com.ibm.db2.luw.qb.server.doc/doc/r0025127.html](http://publib.boulder.ibm.com/infocenter/db2luw/v9r7/topic/com.ibm.db2.luw.qb.server.doc/doc/r0025127.html)

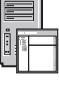

## **3 Step 3: Access your documentation**

Installation information for DB2 Personal Edition is available in the following formats:

. PDF: Getting Started with DB2 Installation and Administration on Linux and Windows on the IBM DB2 PDF documentation DVD image. v DB2 Information Center: [http://publib.boulder.ibm.com/infocenter/db2luw/v9r7/topic/com.ibm.db2.luw.qb.dbconn.doc/doc/](http://publib.boulder.ibm.com/infocenter/db2luw/v9r7/topic/com.ibm.db2.luw.qb.dbconn.doc/doc/c0008237.html) [c0008237.html](http://publib.boulder.ibm.com/infocenter/db2luw/v9r7/topic/com.ibm.db2.luw.qb.dbconn.doc/doc/c0008237.html)

## **4 Step 4: Install DB2 Personal Edition**

- 1. Ensure that the target computers meet the prerequisites described in Step 2.
- 2. Launch the install wizard using the instructions provided in *Getting Started with DB2 Installation and Administration on Linux and Windows*

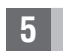

 $\circledcirc$ 

 $\odot$ 

## **5 Step 5: Read the license terms**

Make sure that you understand and agree to the license conditions on the Quick Start and Activation CD before you register the license key. The license terms are located on the Quick Start and Activation CDs in the /db2/license/Windows directory on Windows operating systems or the /db2/license/UNIX directory on the Linux and UNIX operating systems.

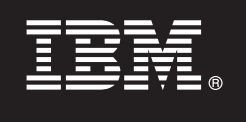

#### **6 Step 6: Register the license key**

You can register the license key by using the **db2licm** command or from the License Center (on Windows and Linux operating systems only).

v To register the license key, enter the **db2licm** command from the command line:

#### **Windows operating systems**

db2licm -a x:\db2\license\<license\_filename.lic>

where x: represents the CD drive that contains the DB2 product Quick Start and Activation CD and <license\_filename.lic> represents the name of the license key file.

#### **Linux or UNIX operating systems**

db2licm -a /cdrom/db2/license/<license\_filename.lic>

where <license\_filename.lic> represents the name of the license key file for the product. • To register the license key from the License Center:

- 1. Start the DB2 Control Center, and select **License Center** from the **Tools** menu
- 2. Select the system and installed product for which you are registering a license
- 3. Select **Add** from the **License** menu
- 4. In the Add License window, select the directory containing the license file
- 5. Select the license file, and click **OK**

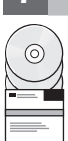

 $\sigma$ 

#### **7 Step 7: Install the documentation**

You can install the DB2 solution documentation on any Windows or Linux computer in your environment.

To keep your locally installed information center up to date, apply the information center updates: [http://](http://publib.boulder.ibm.com/infocenter/db2luw/v9r7/topic/com.ibm.db2.luw.common.doc/doc/t0008271.html) [publib.boulder.ibm.com/infocenter/db2luw/v9r7/topic/com.ibm.db2.luw.common.doc/doc/t0008271.html](http://publib.boulder.ibm.com/infocenter/db2luw/v9r7/topic/com.ibm.db2.luw.common.doc/doc/t0008271.html)

#### **8 Step 8: Configure your environment**

After running the DB2 Personal Edition installation program, you need to perform a few tasks to get the server up and running. See the DB2 Personal Edition installation documentation for more information.

#### **More Information**

- **?** <sup>v</sup> DB2 product and feature information, as well as license requirements: <http://www-01.ibm.com/software/data/db2/9/>
- v DB2 product support: [http://www-01.ibm.com/software/data/db2/support/db2\\_9/](http://www-01.ibm.com/software/data/db2/support/db2_9/)

Convright IBM Corp. and other(s) 1993, 2009. Licensed materials - Property of IBM. IBM. the IBM logo and DB2 are trademarks or registered trademarks of International Business Machines Corporation in the U.S., other countri . Windows is a trademark of Microsoft Corporation in the U.S., other countries, or both. UNIX is a trademark of The Open Group in the United States and other countries. Linux is a trademark of Linus Torvalds in the United other countries, or both. Other company, product or service names may be trademarks or service marks of others.

Part Number: CF1X9ML

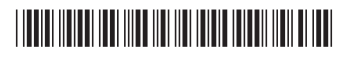